Книга

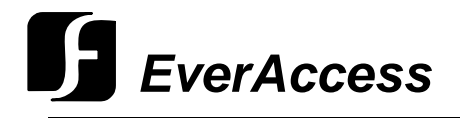

Руководство пользователя

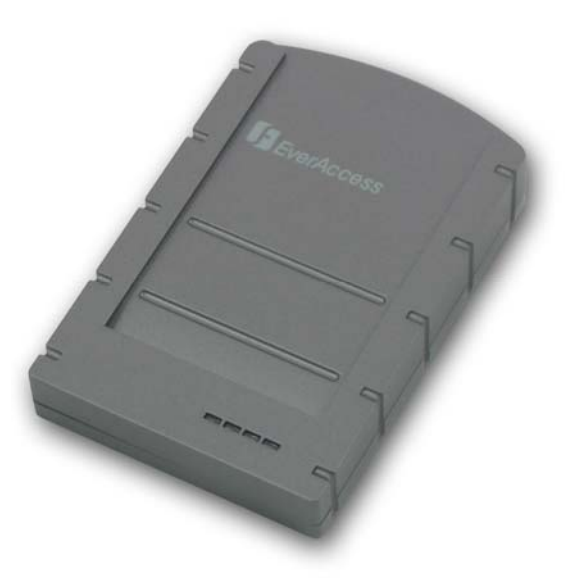

Системный считыватель **EverAccess** 

**ERS-871** 

EVERFOCUS ELECTRONICS CORPORATION

# ERS-871 Руководство пользователя

© 2004 Everfocus Electronics Corp 1801 Highland Ave Duarte CA 91010 Phone 626.844.8888 • Fax 626.844.8838

Все права защищены. Никакая часть содержания данного руководства не может быть воспроизведена или передана в любой форме или любыми средствами без письменного разрешения корпорации Everfocus Electronics.

# Содержание

#### CHAPTER 1

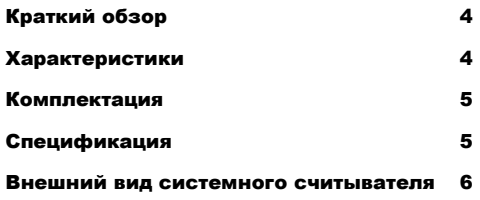

#### РАЗДЕЛ 2

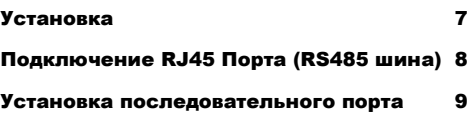

#### РАЗДЕЛ 3

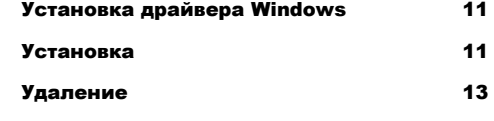

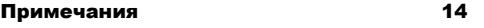

# Раздел 1

# Краткий обзор

Системный считыватель EverAccess, ERS-871, объединяет в себе технологию универсальности, обеспечивая при этом надежную работу, легкость в установке и элегантный внешний вид. Системный считыватель может быть использован для добавления карт в систему контроля доступа и объединения нескольких контроллеров через шину RS-485. Системный считыватель EverAccess прост в установке; он подключается к компьютеру через USB порт. Системные считыватели EverAccess являются идеальным выбором для вашей системы контроля доступа.

#### Характеристики

- ¾ Проксимити технология 125kГц
- ¾ 3 светодиодных индикатора
- ¾ Два интерфейса RS485 (RJ45 разъем)
- $\triangleright$  USB 1.1
- ¾ Встроенный аудио зуммер
- ¾ Время считывания 200мс
- ¾ Элегантный дизайн
- ¾ Встроенное устройство подавления напряжения
- ¾ Экономия времени, быстрое и легкое добавления карт доступа в систему.

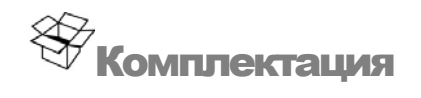

Пожалуйста, будьте внимательны при распаковке коробки с электронными устройствами внутри. Проверьте и убедитесь, что в оригинальной коробке находятся все составные части устройства

- ¾ 1 125кГц Системный считыватель
- ¾ 1 Руководство пользователя
- $\triangleright$  1 USB кабель
- $\geq$  2 RJ45 разъема

Если при транспортировке оборудование было повреждено, положите его аккуратно в упаковку и сообщите транспортной компании. Если комплект поставки оказался не полным, сообщите об этом представительству компании Everfocus Electronics Corp. в вашей стране. Картонная коробка является самой надежной упаковкой при транспортировке, сохраните упаковку для последующего перемещения оборудования.

В дополнении, компания EverAccess рекомендует использовать следующие составные части, предоставляемые инсталлятором:

- ¾ Программное обеспечение EverAccess Flex Series
- ¾ Контроллер EverAccess Flex
- ¾ Считыватели EverAccess Flex

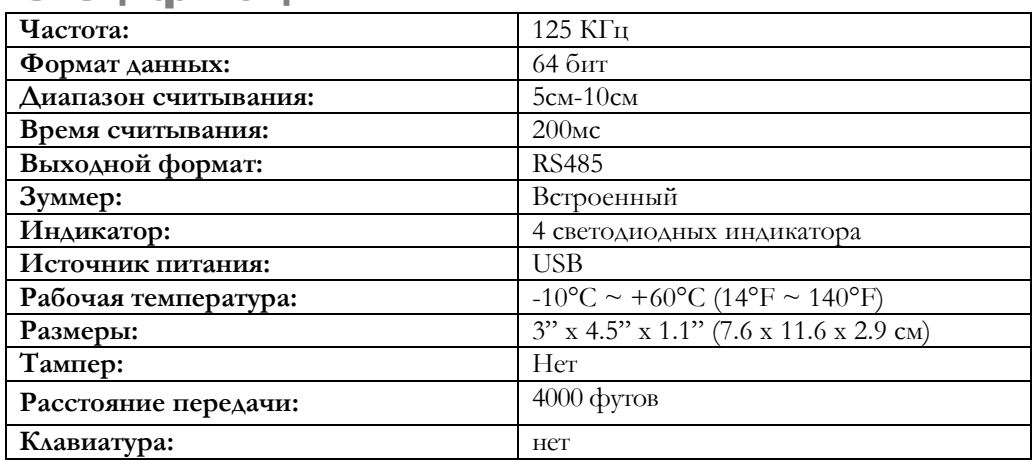

#### Спецификация

#### Внешний вид системного считывателя

На рисунке ниже показан вид сверху системного считывателя. На рисунке изображены четыре светодиодных индикатора.

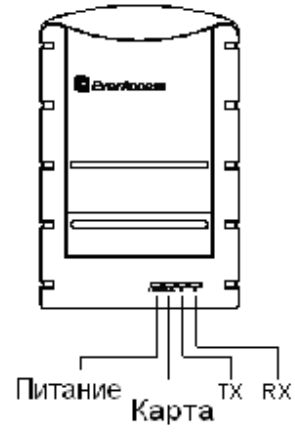

На следующем рисунке показан вид сбоку системного считывателя. Назначение портов слева направо: USB порт, RS485 порт 1 и RS485 порт 2. К двум портам RS485 не предъявляются требования к последовательности подключения. Устройство RS485 может быть подключено к любому из портов. Назначение сигналов RS485 на разъеме RJ45 описано в следующем разделе.

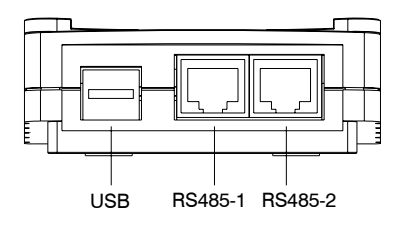

### Раздел

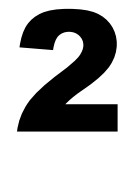

# Установка

Системный считыватель EverAccess прост в установке. Шина RS-485 широкого размера системы контроля доступа может быть подключена к системному считывателю. Структура системы показана на рисунке ниже.

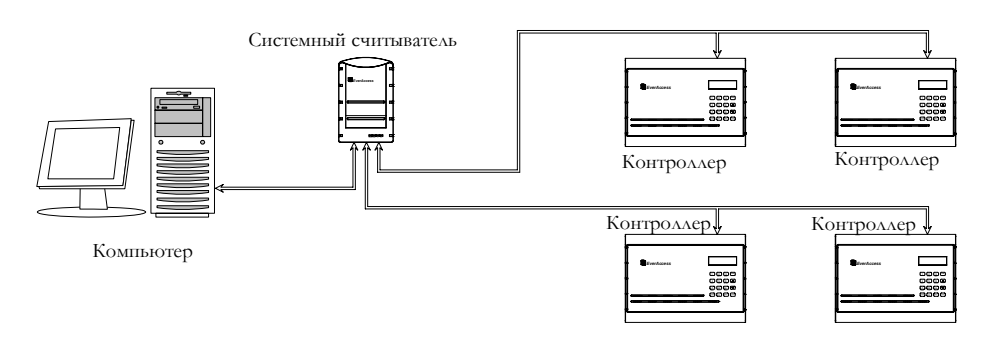

Процесс установки описан ниже:

- 1. Установите драйвер на компьютер. Для получения подробной информации обратитесь к разделу 3.
- 2. Подключите один конец USB кабеля к системному считывателю, другой – к USB порту компьютера. При подключении системного считывателя к компьютеру вы услышите два коротких звуковых сигнала.
- 3. Установите номер последовательного порта для системного считывателя, чтобы проверить, что установка системного считывателя произведена успешно. Для получения подробной информации обратитесь к разделу "Установка последовательного порта для системного считывателя".
- 4. Подключите системный считыватель к контроллеру. Для подключения используйте RJ45 порт системного считывателя и RS485 порт контроллера. Для получения подробной информации по подключению RS-485 шины к контроллеру обратитесь к инструкции контроллера.
- 5. Если необходимо, используя шину RS485, подключите другие контроллеры.
- 6. Запустите программное обеспечение управления системой контроля доступа. В качестве последовательного порта контроллера используйте последовательный порт, определенный в Шаге 3. Теперь компьютер может установить связь с контроллером. Если это не произошло, дважды

проверьте процесс установки. Если связь по-прежнему не установлена, обратитесь в службу технической поддержки компании.

Примечание: Если системный считыватель издает непрерывные сигналы, проверьте напряжение источника питания на материнской плате. Изменение напряжения питания может служить источником проблемы.

### Подключение RJ45 Порта (RS485 шина)

Разъем RJ45 имеет следующие контакты (слева направо): RS485-B, RS485-A и GND. Подключите данные контакты к соответствующим контактам контроллера. Для получения информации по назначению контактов контроллера обратитесь к инструкции по эксплуатации контроллера.

Краткое описание назначения контактов показано на следующем рисунке:

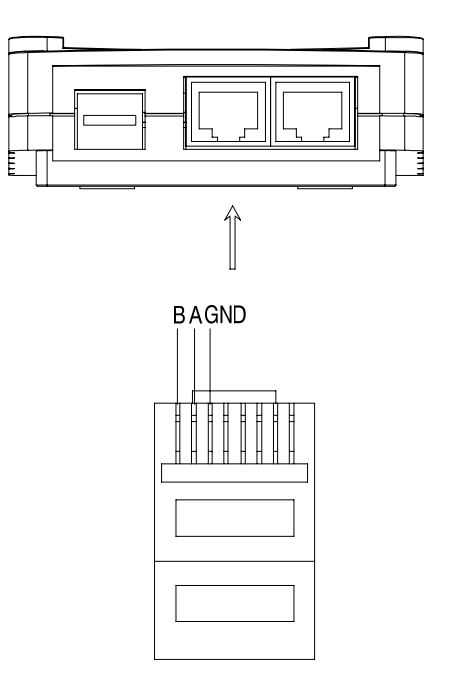

#### Установка последовательного порта

Установленный драйвер определит последовательный порт на вашем компьютере (процесс установки драйвера описан в следующем разделе). Для того, чтобы программному обеспечению установить связь с контроллером, пользователь должен определить какой из последовательных портов определен для порта компьютера. Для того, чтобы становить последовательный порт, выполните следующие шаги:

- 1. После установки драйвера и подключения системного считывателя к компьютеру через USB, нажмите правую кнопку на иконке «Мой компьютер». В контекстном меню выберите «Свойства».
- 2. На экране появится диалоговое окно (показано на рисунке ниже). Выберите закладку «Оборудование». Далее нажмите «Диспетчер устройств».

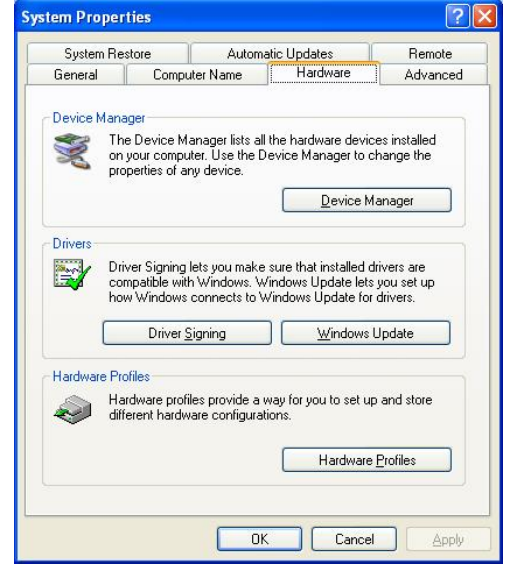

3. На дисплее появится окно диспетчера устройств. Выберите узел «Порты (COM & LPT)». В данной закладке вы увидите "Prolific USB-to-Serial Comm Port". Если данный пункт есть, то установка драйвера прошла успешно и системный считыватель подключен к компьютеру успешно. Последовательный порт для системного считывателя отображен после закладки "Prolific USB-to-Serial Comm Port".

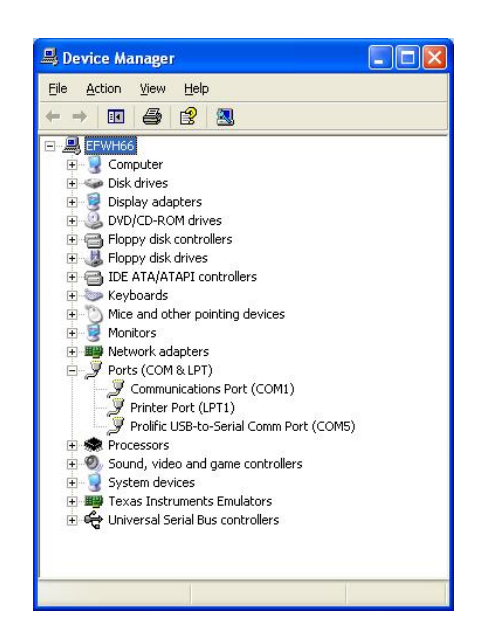

## Раздел

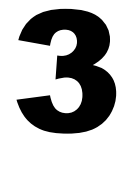

# Установка драйвера Windows

Для того, чтобы системный считыватель был распознан компьютером, необходимо установить драйвер. Перед установкой системного считывателя, следуйте инструкции по установке драйвера:

#### Установка

1. Вставьте установочный диск (в комплекте с контроллером) в привод вашего компьютера. Запустите программу установки "PL-2303 Driver Installer.exe".

Появится следующее диалоговое окно:

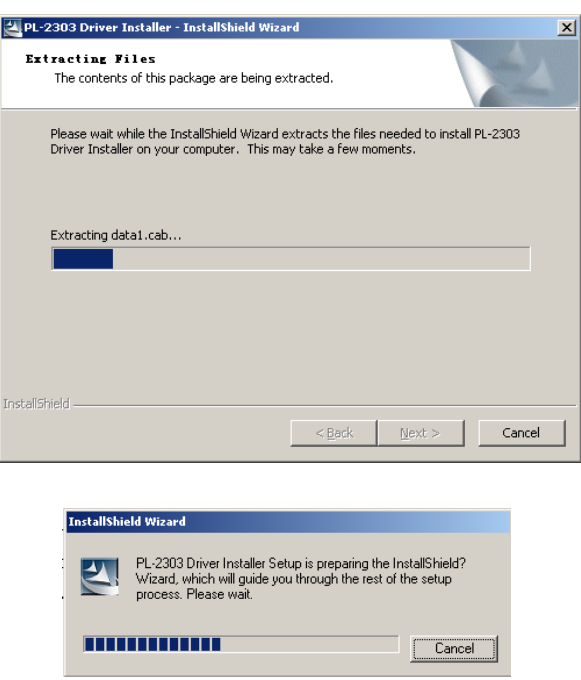

2. Нажмите кнопку "Next".

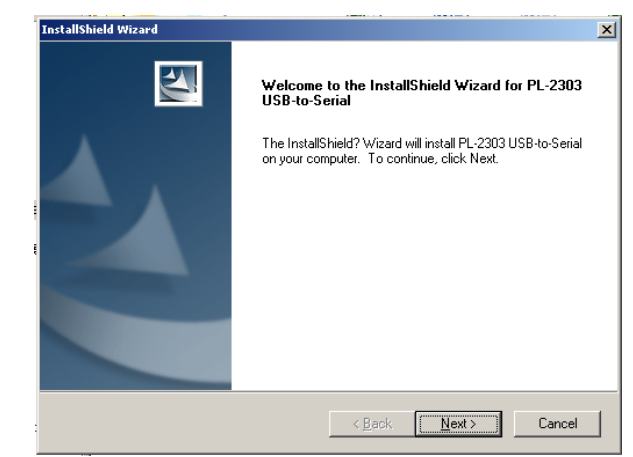

3. Для подтверждения нажмите кнопку "Finish".

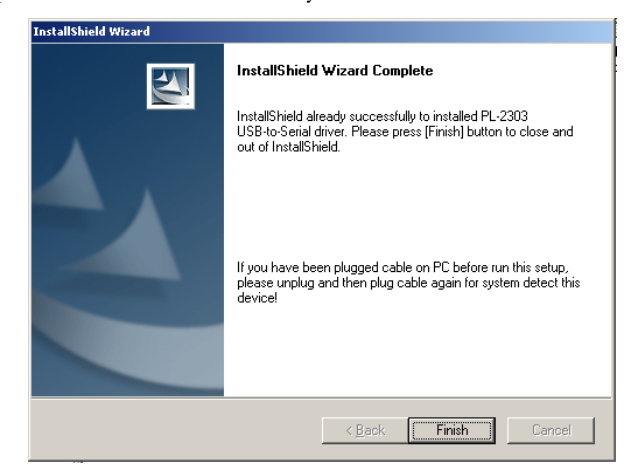

4. Для перезагрузки компьютера нажмите повторно кнопку "Finish".

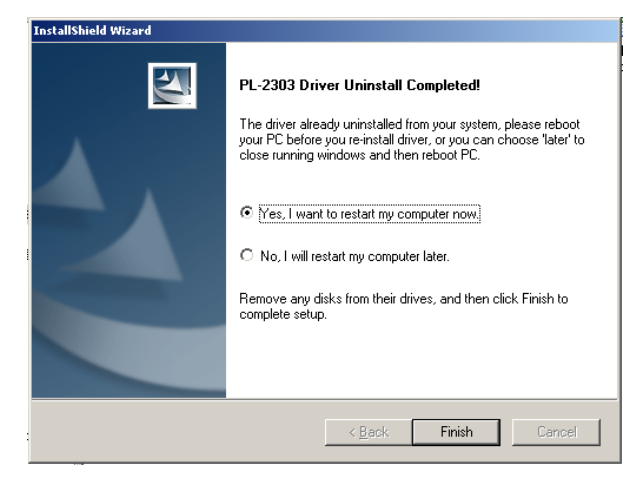

#### Удаление

Для удаления драйвера, запустите программу установки (PL-2303 Driver Installer.exe). Выберите "Uninstaller driver" и нажмите кнопку "Next".

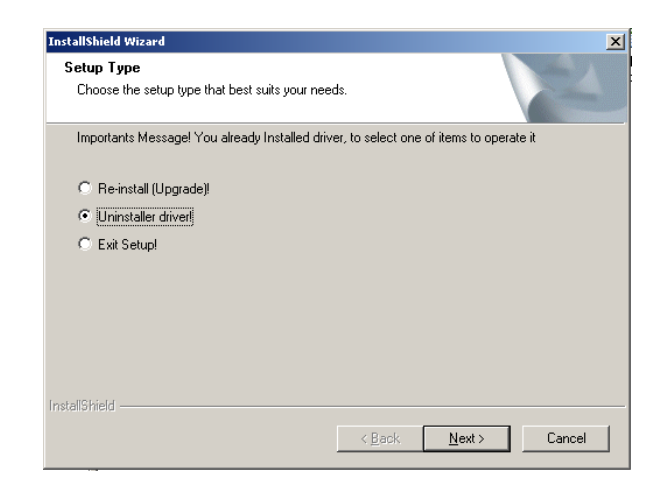

После удаления драйвера, нажмите кнопку "Finish" для перезагрузки компьютера.

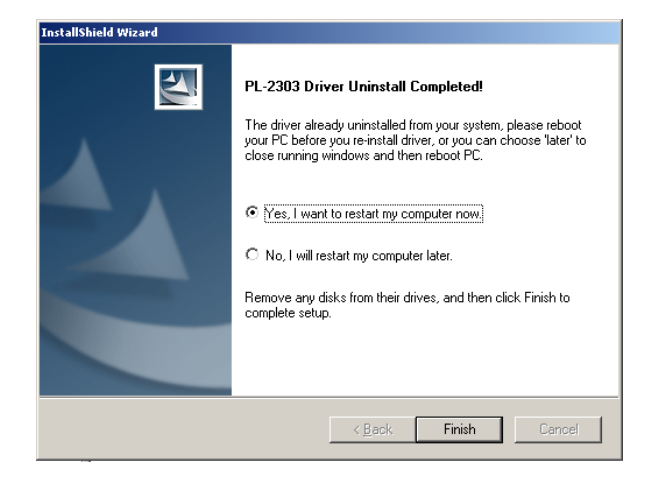

Примечание

### **EverFocus Electronics Corp.**

12F, No.79 Sec.1 Shin-Tai Wu Road, Albert-Einstein-Strasse 1, Hsi-Chi, Taipei, Taiwan D-46446 Emmerich, German<br>Tel 19-2822-16982334 Tel 19-2822-Tel :+ 886-2-26982334 Tel : + 49-2822-9394-0

**USA Office**<br>
1801 Highland Ave.Duarte.CA **Beijing office:**<br>
Room 609.Tec 91010 ,U.S.A Shangdi Information Industry Base, Tel :+ 1-626-844-8888 Haidian District, Beijing China Fax :+ 1-626-844-8838 Tel :+ 86-10-62971096

**Japan Office** 1809 WBG Marive East 18F, 2-6 Nakase, Mihama-ku, Chiba city 261-7118, Japan Tel  $: +81-43-212-8188$ 

#### **Head Office European Office**

 $: + 49-2822-939495$ 

Room 609, Technology Trade Building. Fax :+ 86-10-62971423

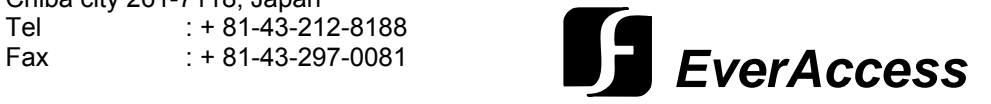